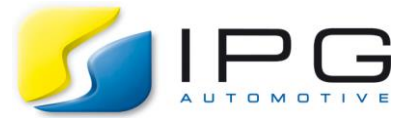

Date: 2022-07-27

Author: IPG Solutions Engineering

Release No.: CM-10.2.2, CM-11.0.1

# **Introduction**

These instructions show how to cross compile the example BodyCtrl\_RTW.mdl plugin. The plugin compilation takes place in win64, but the final CM compilation happens in linux64. The examples use R2018a & CM10.2.2, but this can be any combination of CM10.2.2 or CM11.0.1 with a compatible Matlab version.

Make sure to backup any files that are been replaced in the installation directories. This can also be done by renaming the file (e.g. adding a .bak extension).

Please read the steps carefully. You can also skip some steps by downloading and adapting the resulting files.

### **Requirements**

-Windows CM installation -Windows Matlab installation -Linux CM installation -Modified cmplugutil.exe (provided in **Required\_files.zip**)

## **Typical installation path for CM10.2.2**

Linux: opt/ipg/carmaker/linux64-10.2.2 Windows: C:/IPG/carmaker/win64-10.2.2

# **Solution**

### **In Windows**

Step 1:

Copy necessary files from the Linux installation to the Windows installation:

- include/MakeDefs.linux64

- Matlab/R2018a/CarMaker\_unix-linux64.tmf

- Matlab R2018a /libmatsupp-linux64.a

#### Step 2:

Add the modified cmplugutil.exe that accepts "-a linux64" to the Windows installation:

- copy cmplugutil.exe.CM10.2.2 from **Required\_files.zip**

- paste it in bin/cmplugutil.exe.CM10.2.2

- rename it to cmplugutil.exe

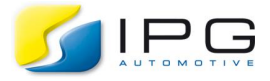

Step 3: Adapt MakeDefs.linux64: - Change installation directory and architecture

```
CARMAKER_DIR ?= C:/IPG/carmaker/win64-10.2.2
ARCHF =win64
```
- Define cross compilation toolchain for win architecture (in section "*### compiler and linker options"*)

ifneq (\$(filter win32 win64, \$(ARCHF)), )  $CC =$  linux-gcc  $CCC =$   $\quad$  linux-g++  $CXX =$   $$ (CCC)$ <br> $ID =$   $I$   $I$  $D$   $=$   $I$  $I$  $I$  $I$  $I$  $I$ linux-ld AR = linux-ar else  $CC =$  gcc  $CCC = g++$  $CXX =$   $$(CCC)$  $LD =$   $Id$  $AR = ar$ endif # Do not change FLAGS below!

#### Step 4:

Adapt CarMaker\_unix-linux64.tmf:

- Change installation directory to Windows

include C:/IPG/carmaker/win64-10.2.2/include/MakeDefs.linux64

MAKECMD = "C:/IPG/carmaker/win64-10.2.2/bin/cmmake"

Resulting Files: **Steps\_1to4.zip** (note that the folder tree structure is included)

#### Step 5:

Create a new Project folder (with BodyCtrl\_RTW.mdl):

- Open CM-GUI
- set path to Project Folder (e.g. in C:\CM\_Projects\CM10)
- Select components:
	- Source / Build Enviroment
	- Simulink Coder (RTW) Examples

#### Step 6:

Build Plugin from BodyCtrl\_RTW.mdl with Simulink Coder

- In Matlab:
	- Navigate to Project Folder\src (e.g. in C:\CM\_Projects\CM10\src)
	- Run "cmenv.m"
	- Open "BodyCtrl\_RTW.mdl"
	- If a new model is created, select target architecture: linux64

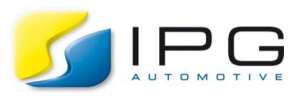

- In Simulink:

- Go to Model Settings > Code Generation > Template makefile:
	- o Set to CarMaker\_unix-linux64.tmf
- Go to Model Settings > Code Generation > CarMaker:
	- o Deselect "Automatic 'make' in the project source directory" (this is done in step 10 in linux)
- Build (ctrl +B)

Resulting Files: **Steps\_1to6.zip**

## **In Linux**

Step 7:

Create a new Project folder:

- set path to Project Folder (e.g. home/CM\_Projects/CM10)

- Select component:

Source / Build Enviroment

#### Step 8:

Copy plugin components from Project Folder/src in windows to linux:

- libBodyCtrl\_RTW\_linux64.a
- BodyCtrl\_RTW\_CarMaker\_rtw/BodyCtrl\_RTW.mk
- BodyCtrl\_RTW\_CarMaker\_rtw/BodyCtrl\_RTW\_wrap.h

Step 9:

Adapt the Plugin make file (BodyCtrl\_RTW.mk):

- In BodyCtrl\_RTW.mk change the path for Linux

include /opt/ipg/carmaker/linux64-10.2.2/include/MakeDefs.linux64

- In BodyCtrl\_RTW.mk delete everything else in the .mk file except for:

# Matlab version in use. MATSUPP\_MATVER = R2018a MATSUPP\_NUMVER = 90400

# ------------------------------------------------------------------------------

# No user defined settings below this line! # ------------------------------------------------------------------------------

# The following macros are read by the Real-Time Workshop build procedure: MATLAB\_ROOT =  $\frac{Subst}{C:\Program Files\MATLAB\R2018a}$ 

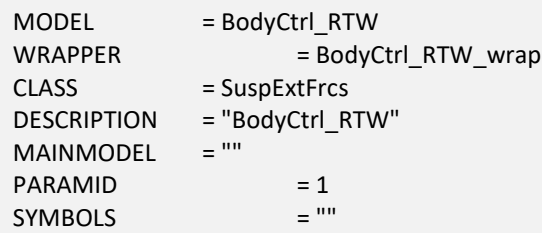

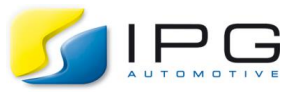

```
# Directory where the CarMaker executable is compiled.
CM\_SRCDIR = "\zeta(subst \setminus/,..)"
CM PROJHOOKUP = 1CM PROJMAKE = 1
```

```
ModelMainLib: ../lib$(MODEL)_$(ARCH).a
       $(QECHO) " MKENTRY $(CLASS) $(MODEL) $(PARAMID)"
       $Q $(CMPU) mkentry -s $(CM_SRCDIR) -c $(CLASS) -m $(MODEL) -d 
$(DESCRIPTION) -i $(PARAMID)
ifeq ($(CM_PROJHOOKUP), 1)
       $(QECHO) " HOOKUP $(MODEL)"
       $Q $(CMPU) hookup -s $(CM_SRCDIR) -c $(CLASS) -m $(MODEL) -a $(ARCH) -
mm $(MAINMODEL) -mv $(MATSUPP_MATVER) -mr $(MATLAB_ROOT)
endif
```
Resulting Files: **Steps\_1to9.zip**

Step 10: Perform a rebuild of the plugin: -Open terminal and run the commands

> cd home/CM\_Projects/CM10/src/BodyCtrl\_RTW\_CarMaker\_rtw make -f BodyCtrl\_RTW.mk

Step 11: Compile the .linux64 executable that includes the plugin: -In the previous terminal run the commands

> cd .. make